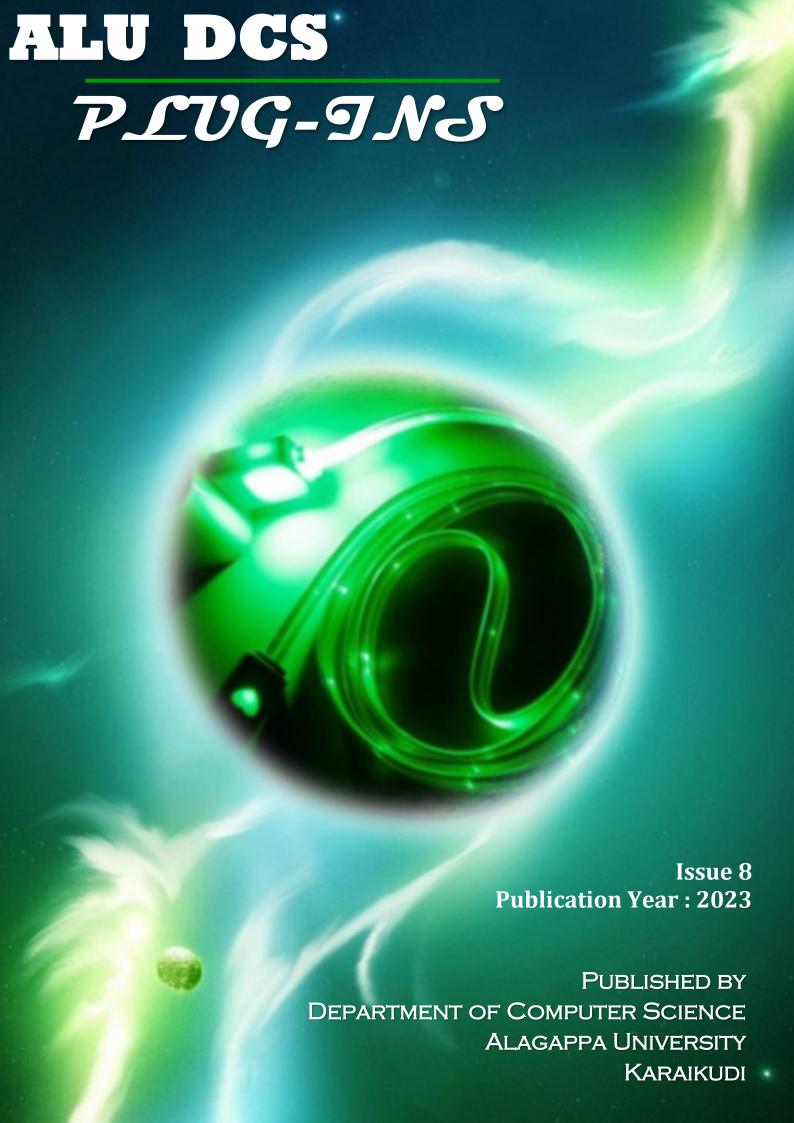

# **ALU DCS** PLUG-INS

Flagappa University

Department of Computer Science Plug-ins

E-Magazine

PUBLISHED BY DEPARTMENT OF COMPUTER SCIENCE **ALAGAPPA UNIVERSITY** KARAIKUDI

**ALU DCS Plugins** is a E-Magazine. It is published by the Department of Computer Science, Alagappa University, Karaikudi, Tamilnadu - 630 003, India.

Copyright © 2023 by Alagappa University

All rights reserved. No part of the material protected by this copyright material may be reproduced or utilized in any form, electronic or mechanical, including photocopying, recording or any information storage and retrieval system, without written permission from the publisher.

Inquiries should be addressed to the Editor.

Phone: +91(4565) 226291

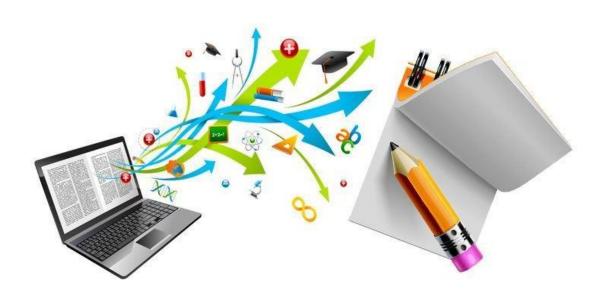

#### Magazine Preparation Committee Coordinator for E-Magazine

Dr. S. Santhoshkumar

#### **Members**

Ms. R. Uma, Ph. D Scholar

Ms. Mirinali Das Ph. D Scholar

AR. Shree Chidambaram

M. Manikandan

M Palanikumar

M. Mohamed Jassim

#### **OUR FOUNDER**

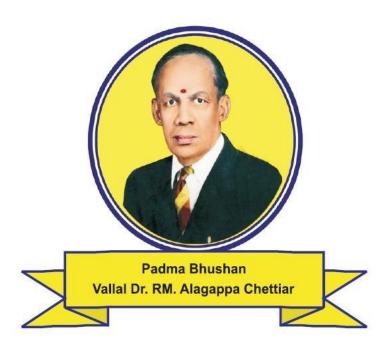

# வள்ளல் வாழ்த்து

கோடி கொடுத்த கொடைஞன் குடியிருந்த வீடும் கொடுத்த விழுத்தெய்வம் - தேடியும் அள்ளிக்கொடுத்த அழகன் அறிவூட்டும் வெள்ளி விளக்கே விளக்கு.

முன்பெருந் தவத்தால் தோன்றி முயன்றெமைக் காக்கும் வள்ளல் அன்பினால் அழகப்பாவின் அறம்பணி போற்றி செய்வோம்.

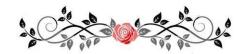

Integrity, Industry & Innovation

# **TABLE OF CONTENTS**

| Student's Page      | 5 - 19  |
|---------------------|---------|
| Department Events   | 20 - 32 |
| ALIIMNI Association | 33      |

#### STUDENT'S PAGE

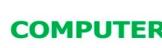

# COMPUTER AS A MAGICIAN.... 🏂

CPU AS THE MAGICAL CORE,

COLLECTION OF MAGICAL LAND.....

RAM COULD BE LIKE A SPELLBOOK,

PROVIDING QUICK ACCESS TO INFORMATION \*

STORAGE DEVICES ACT AS ENCHANTED SCROLLS,

STORING VAST AMOUNTS OF KNOWLEDGE... \* MOTHERBOARD SERVES AS THE MAGICAL REALM'S

NEXUS,

CONNECTING ALL COMPONENTS.... \*

GRAPHICS CARDS BECOME MAGICAL MIRRORS,

ENHANCING VISUAL EXPERIENCES.... \*

INPUT DEVICES ARE LIKE MYSTICAL ARTIFACTS,

FOR CONTROLLING SPELLS.....

AND THE POWER SUPPLY, ACTS AS THE MAGICAL ENERGY SOURCE,

FUELING THE ENTIRE ENCHANTING SYSTEM.. \*

**B.RASIKA** 1<sup>ST</sup> M.SC (CS)

# The Programmer

client gives me a computer but it shows up as a pile of parts. have to assemble it myself cat walks on key board cat jumps up on head rest of chair. radio on for background noise client wants something to test only 5000 more lines of code to write look up how to get computer to read VCR remote codes get computer to blink IR LED to emulate VCR remote typing with all nine fingers working all hours hardly have time to eat or rest cat wants to go for a walk don't have time to dress but computer does not care what i wear type type type compile compile compile find bugs, find errors fix bugs, fix syntax errors test, test, test cat thinks i am hungry brings me a mouse.

# AR.Shree Chidambaram II M. Sc (CS)

### **COMPUTER SHORTCUTS**

```
Ctrl + A – Select all in the current document
```

Ctrl + B - Bold text

Ctrl + C - Copies the item

Ctrl + D - Displays the Font Dialog box

Ctrl + E – Center Alignment

Ctrl + F – Displays the Font dialog box, to search the current document

Ctrl + G – Displays the Go To dialog box, to go to a specific location in the current document

Ctrl + H – Displays the Replace dialog box

Ctrl + I - Italic Text

Ctrl + J - Full Justification

Ctrl + K – Create Hyperlink

Ctrl + L – Left Alignment

Ctrl + M - Tab

Ctrl + N - Creates a new document

Ctrl + 0 – Displays the open file dialog box

Ctrl + P – Displays the print dialog box

Ctrl + R - Right alignment

Ctrl + S – Displays the save dialog box

Ctrl + T - Find next

Ctrl + U - Underline Text

Ctrl + V - Paste the copied item

Ctrl + W - Submit window

Ctrl + X – Cut the item or text

Ctrl + Y - Redo the last undone action

Ctrl + Z - Undo the last action

#### By

### S.Selvapriya I M. Sc (CS)

# கவிதை

- பணத்தை கைகளால் தொட்டு நீட்டிய காலம் போய்!!! பணப்பரிமாற்றம் என்ற பெயரில் பணத்தை காணமட்டுமே செய்த நீ!!! பின்வரும் காலத்தில் பணத்தை கண்காட்சியில் பார்க்க செய்வாயோ!!!
- மனிதன் பிறந்த சில காலங்களில் தீயை கண்டுபிடித்த மனிதன் உழைப்பை கண்டு பிடித்தான்!!! கணினியை கண்டு பிடித்த மனிதன் சோம்பலை கண்டுபிடித்தான்!!!
- அறைகள் அளவில் இருந்து மனிதன் உள்ளங்கை அளவில் வந்த நீ!! மனித வாழ்க்கையில் ஓர் அங்கம் ஆனாய்!!! தண்ணீரில் இல்லாமல் மனிதன் எப்படி வாழ இயலாதோ!!! அதுபோல நீ இல்லாமல் வாழ இயலாது!!!
- என் வாழ்கை என் கையில் என்ற காலம் மாறி!!!
   என் வாழ்கை உன் கையில் என்ற காலம்
   வந்துவிட்டது...!!!

R.Dhanalakshmi I M. Sc (CS)

# **MicrosoftWord Keyboard Shortcuts**

| Shortcut                        | Description                                                |
|---------------------------------|------------------------------------------------------------|
| Ctrl+0                          | Toggles6ptsofspacingbeforeaparagraph.                      |
| Ctrl+A                          | Selectallcontentsofthepage.                                |
| Ctrl+B                          | Boldhighlightedselection.                                  |
| Ctrl+C                          | <u>Copy</u> selectedtext.                                  |
| Ctrl+D                          | Openthe <u>font</u> preferenceswindow.                     |
| Ctrl+E                          | Alignsthelineorselectedtexttothecenterofthescreen.         |
| Ctrl+F                          | Openfindbox.                                               |
| Ctrl+I                          | <u>Italic</u> highlightedselection.                        |
| Ctrl+J                          | Alignstheselectedtextorlinetojustifythescreen.             |
| Ctrl+K                          | Inserta <u>hyperlink</u> .                                 |
| Ctrl+L                          | Alignsthelineorselectedtexttotheleftofthescreen.           |
| Ctrl+M                          | Indenttheparagraph.                                        |
| Ctrl+N                          | Opensnew,blankdocumentwindow.                              |
| Ctrl+0                          | Opensthedialogboxorpageforselectingafileto open.           |
| Ctrl+P                          | Opentheprintwindow.                                        |
| Ctrl+R                          | Alignsthelineorselectedtexttotherightofthescreen.          |
| Ctrl+S                          | Savetheopendocument.JustlikeShift+F12.                     |
| Alt,F,A                         | Savethedocumentunderadifferentfilename.                    |
| Ctrl+T                          | Createahangingindent.                                      |
| Ctrl+U                          | Underlinetheselectedtext.                                  |
| Ctrl+V                          | Paste.                                                     |
| Ctrl+W                          | Closethecurrentlyopendocument.                             |
| Ctrl+X                          | <u>Cut</u> selectedtext.                                   |
| Ctrl+Y                          | Redothelastactionperformed.                                |
| Ctrl+Z                          | Undolastaction.                                            |
| Ctrl+Shift+L                    | Quicklycreatea <u>bulletpoint</u> .                        |
| Ctrl+Shift+F                    | Changethefont.                                             |
| Ctrl+Shift+>                    | Increaseselectedfont+1ptsupto12ptandthenincreasefont+2pts. |
| Ctrl+/+c                        | Insertacentsign(¢).                                        |
| Ctrl+Shift+*                    | Vieworhidenonprintingcharacters.                           |
| Ctrl+ <leftarrow></leftarrow>   | Movesonewordtotheleft.                                     |
| Ctrl+ <rightarrow></rightarrow> | Movesonewordtotheright.                                    |
| Ctrl+ <uparrow></uparrow>       | Movestothebeginningofthelineorparagraph.                   |
| Ctrl+ <downarrow></downarrow>   | Movestotheendoftheparagraph.                               |
| Ctrl+Del                        | Deleteswordtorightofcursor.                                |
| Ctrl+Backspace                  | Deleteswordtoleftofcursor.                                 |
| Ctrl+End                        | Movesthecursortotheendofthedocument.                       |

### M.Kathija Yasmine II M. Sc (CS)

#### **COMPUTER TECHNOLOGY**

#### **SLOGAN:**

- > "Tech Today, Revolution Tomorrow."
- "Innovating Minds, Powering Progress."
- > "Coding the Future, One Algorithm at a Time."
- > "Bytes of Brilliance, Pixels of Possibility."
- ➤ "Where Innovation Meets Imagination."
- "Unleashing the Power of Digital Potential."
- > "Connecting Worlds, Building Bridges."
- > "Transforming Ideas into Digital Realities."
- "Embracing Change, Embracing Technology."
- ➤ "From Silicon Valley to Your Home, Tech is Here."
- > "Empowering Minds, Enabling Dreams."
- > "Tech Savvy, World Ready."
- > "Data-Driven, Future-Focused."
- ➤ "The Digital Frontier Awaits Your Discovery."
- ➤ "Beyond Limits, Beyond Boundaries."
- "Unlocking Tomorrow's Solutions Today."
- "Coding Creativity, Building Tomorrow."
- ➤ "Tech Innovations, Changing Lives."
- ➤ "Where Bits and Bytes Shape Our Future."
- ➤ "In the Age of Technology, Anything is Possible."

### R.Nanthini Priya I M. Sc (CF)

### **Cloud Data Hiding**

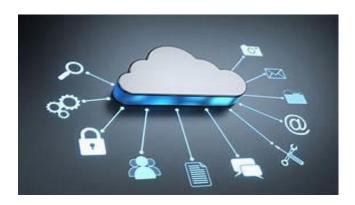

Cloud data hiding refers to the practice of concealing or protecting sensitive information within cloud computing environments. It goes beyond traditional encryption methods by employing advanced techniques such as steganography and watermarking to hide data within digital assets or alter it in a way that makes it resistant to unauthorized access.

### **Key aspects of cloud data hiding include:**

**Steganography:** This technique involves embedding data into other files in a way that is not easily detectable. The goal is to hide the existence of the data, making it challenging for unauthorized users to identify or access.

**Watermarking:** Watermarking adds a unique identifier or code to data, making it possible to verify the authenticity or ownership of the information. In the context of cloud data hiding, watermarking can be applied to documents, images, or other digital assets.

### P.Alagu Priyadharshini I M. Sc (CS)

# "Hello, World!"

Hello, World! I whisper to the screen,
Lines of code dancing, a digital dream.
In this realm of language, syntax is my muse,
Creating a world where imagination can't lose.

# "The Algorithm of Love"

The Algorithm of Love, a code to define,
But can it capture feelings that intertwine?
Lines of data, emotions for display,
Yet, the depths of love elude its binary way.

# "Binary Ballet"

Ones and zeros, a binary ballet,

Humanity and technology intertwine and sway.

Bits and bytes pirouette in the air,

As we merge our worlds, a cosmic pair.

### M.Palanikumar II M. Sc (CS)

# **My Computer Needs A Break Poem**

My computer has always been so brainy and smart –

It seems to know mountains of information by heart.

If I type in a question, and give my mouse a click,

My computer always gives me the answer really quick!

But of late, my computer has been behaving badly too,

It's so absent-minded, that I don't know what to do.

It forgets to 'save' my work, and store it away,

And instead, makes it vanish in the most dreadful way.

My computer doesn't check that my spellings are right,

And hides my files, so that they vanish from sight.

And one day, my naughty computer actually gobbled a worm,

And behaved so erratically that it made me squirm.

Then my computer caught a virus, and fell very sick,

So I had to call in a doctor, double quick.

As the doctor examined my computer, I just had to say,

'Doctor, do you think my tired computer wants a holiday?'

M.Dhanuja I M. Sc (CS)

# **Memory Lane**

You hold the thoughts, both big and small,

A byte, a file, you store them all.

In lanes of data, paths well-tread,

You keep alive what's often dead.

RAM so quick, drive vast and grand,

You're the keepers of this land.

Data called, you fetch with care,

In speedy streams, beyond compare.

Memory lane, where data rests,

In you, we find our saved requests.

From quick notes to hefty files,

You store our digital smiles.

M.Ajay I M. Sc (CS)

# Difference between 4G and 5G

| 4G Technology                                        | 5G Technology                                                 |
|------------------------------------------------------|---------------------------------------------------------------|
| It stands for Fourth Generation technology           | It stands for Fifth Generation technology                     |
| The maximum upload rate of 4G technology is 500 Mbps | While the maximum upload rate of 5G technology is 1.25 Gbps   |
| The maximum download rate of 4G technology is 1 Gbps | While the maximum download rate of 5G technology is 2.5 Gbps. |
| The latency of 4G technology is about 50 ms          | While the latency of 5G technology is about 1 ms              |
| 4G offers CDMA                                       | While 5G offers OFDM, BDMA                                    |

D.Jeyendran I M. Sc (CF)

# **Keyboard**

Hands above the keyboard, flexible fingers start to dance
Up and down, back and forth, so skillfully they prance
Interpreting a dream into a poem without words
Awakening both heart and soul, emotions swiftly stirred

The restless soul is soothed, unsolicited tears fall

Such beauty in the sadness that the heart becomes enthralled

Soft and sweet love unrequited, sobs in every phrase

I quietly sit and listen as "Moonlight Sonata" plays

Thirty six, fifty two, black and white piano keys

Serenading time and making music written to appease

The fingers slowly moving in a minor sharp chord

Which brings me back full circle, hands at rest above keyboard.

M.Manikandan II M. Sc (CS)

# MicrosoftExcel Keyboard Shortcuts

| Shortcut | Description                                              |
|----------|----------------------------------------------------------|
| Tab      | Movetothenextcell,totherightofthecurrentlyselected cell. |
| Ctrl+A   | Selectallcontentsofaworksheet.                           |
| Ctrl+B   | Boldallcellsinthehighlightedsection.                     |
| Ctrl+C   | Copyallcellsinthehighlightedsection.                     |
| Ctrl+F   | Searchcurrentsheet.                                      |
| Ctrl+G   | Gotoacertainarea.                                        |
| Ctrl+H   | Findandreplace.                                          |
| Ctrl+I   | Putsitalicsonallcellsinthehighlightedsection.            |
| Ctrl+K   | Insertsa <u>hyperlink</u> .                              |
| Ctrl+N   | Createsanewworkbook.                                     |
| Ctrl+O   | Opensaworkbook.                                          |
| Ctrl+P   | Printthecurrentsheet.                                    |
| Ctrl+S   | Savestheopenworksheet.                                   |
| Ctrl+U   | Underlinesallcellsinthehighlightedsection.               |
| Ctrl+V   | Pasteseverythingcopiedontothe <u>clipboard</u> .         |
| Ctrl+W   | Closesthecurrentworkbook.                                |
| Ctrl+X   | Cutsallcellsinthehighlightedsection.                     |
| Ctrl+Y   | Repeatsthelastentry.                                     |
| Ctrl+Z   | Undothelastaction.                                       |
| Ctrl+1   | Changestheformatoftheselectedcells.                      |
| Ctrl+2   | Boldsallcellsinthehighlightedsection.                    |
| Ctrl+3   | Putsitalicsallcellsinthehighlightedsection.              |
| Ctrl+4   | Underlinesallcellsinhighlightedsection.                  |
| Ctrl+5   | Putsastrikethroughallcellsinthehighlightedsection.       |
| Ctrl+6   | Showsorhidesobjects.                                     |
| Ctrl+7   | Showsorhidesthetoolbar.                                  |
| Ctrl+8   | Togglestheoutlinesymbols.                                |
| Ctrl+9   | Hidesrows.                                               |
| Ctrl+0   | Hidescolumns.                                            |

# J.VedhaShri II M. Sc (CS)

### **Whois Tool**

Whois is a widely used Internet record listing that identifies who owns a domain and how to get in contact with them. The Internet Corporation for Assigned Names and Numbers (ICANN) regulates domain name registration and ownership. Whois records have proven to be extremely useful and have developed into an essential resource for maintaining the integrity of the domain name registration and website ownership process. A Whois record contains all of the contact information associated with the person, group, or company that registers a particular domain name. Typically, each Whois record will contain information such as the name and contact information of the Registrant the name and contact information of the registrar Registrar the registration dates, the name servers, the most recent update, and the expiration date.

#### WinHEX Tool

WinHex is in its core a universal hexadecimal editor, particularly helpful in the realm of computer forensics, data recovery, low-level data processing, and IT security. An advanced tool for everyday and emergency use: inspect and edit all kinds of files, recover deleted files or lost data from hard drives with corrupt file systems or from digital camera cards. Features depend on the license type (license type comparison), among them.

A.Snega I M. Sc (CF)

#### **MATHS RIDDLES**

15873 X 7 = 111111

15873 X 14 = 222222

15873 X 21 = 333333

15873 X 28 = 444444

15873 X 35 = 555555

15873 X 42 = 666666

15873 X 49 = 777777

15873 X 56 = 888888

15873 X 63 = 999999

#### **DID YOU KNOW?**

- 1) India has the highest numbers of tigers in the world.
- 2) A hippo can open its mouth wide enough to fit a four feet tall child.
- 3) A hippopotamus can run faster than man.
- 4) The egg of an ostrich is the largest in the world. It weights 1.6 kg.
- 5) Crocodiles can sometimes climb trees.

K.Swathilakshmi II M. Sc (CS)

### **DEPARTMENT EVENTS**

# **Expert lecture**

This lecture session was organized by the Department of Computer Science to provide students with information on current state of the art technologies in IT industry and their implementation in the IT field. The lecture was delivered online by the expert Elango Ramanathan, NASA Jet Propulsion Laboratory Crew Center Consultant and Chandler, ARIZONA, USA. The expert shared his career development and the transition from school to college student. He was a notable Alumnus of Alagappa Group of Institutions. He addressed the importance of logical thinking in the field of computer science and the importance of algorithms.

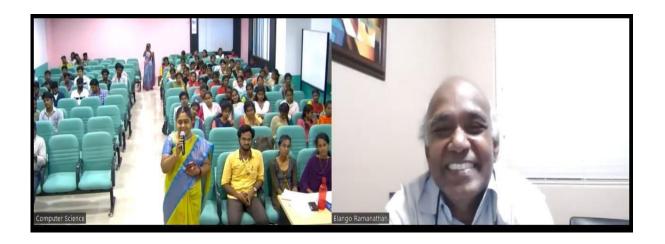

### **Pooja Celebration**

Pooja Celebration is a vibrant and spiritually enriching festival. So Students partake in traditional rituals, offering prayers for knowledge and prosperity. The atmosphere in our department is adorned with colorful decorations, creating an ambiance of unity and reverence. This celebration serves as a bridge, connecting students to the rich tapestry of our heritage. It instills values of respect and harmony, promoting a holistic education that extends beyond textbooks. So we have celebrated the Pooja with prayer on October 21.

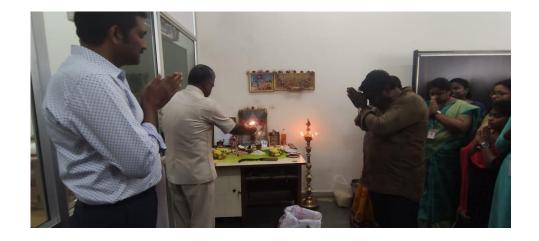

#### The International Conference (RTCS 2023)

The International Conference on Recent Trends in Computer Science (RTCS 2023) was inaugurated on March 30, 2023, at 10.30 a.m. in the Seminar Hall, Fourth Floor, Science Campus of Alagappa University in Karaikudi. The following eminent and notable individuals were fervently invited, and they gladly consented to witness the programme and took part in this two-day international conference such as: Sr. Prof. S. Raja Mohan, Registrar, Alagappa University, Sr. Prof. T.Meyyappan, Head of the Department of Computer Science, Prof. A. Padmapriya, Co-Convenor, Dr.S. Santhosh Kumar, Organizing Secretery, Thiru. Gopinath Sethuraman, Founder and Managing Director, Talent Factori PTE Ltd, Singapore. Faculty members from other branches of computer science, Dr. P. Eswaran, Dr. A. Nagarajan, Department of Computer Applications, Dr. P. Prabhu, Directorate of Distance Education and Dr. R. M. Vidhyawathi, Department of Bio-Informatics were also present.

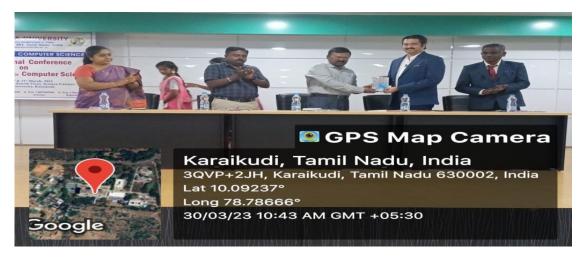

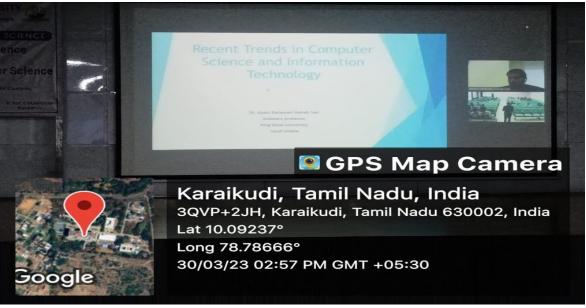

# **Science Day**

National Science Day was celebrated in Alagappa University Science Campus. The event was inaugurated by our Hon. Vice - Chancellor Prof. G. Ravi. Students of Computer science had participated and made various projects based on recent trends in computer science, especially on IoT and displayed the same to the visitors. Our students made projects like- Obstacle Avoiding Robotic Car using Arduino, Smart Accident Caution System, Automatic Car Wiper Sensor, Ultra Sonic Sensor, Laser Security Alarm, Water Pump using Iot, and Hologram. Those projects were show-cased in class rooms in ground floor and were visited by various students and staffs from various schools and colleges of Sivaganga District.

#### PROJECTS:

Avoiding Robotic Car using Arduino.

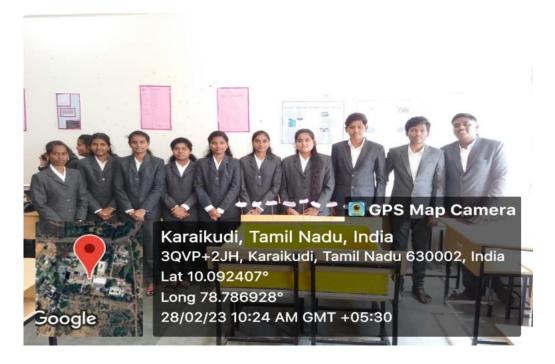

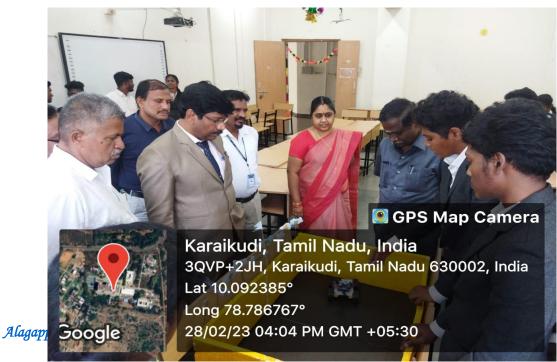

### Smart Accident Caution System.

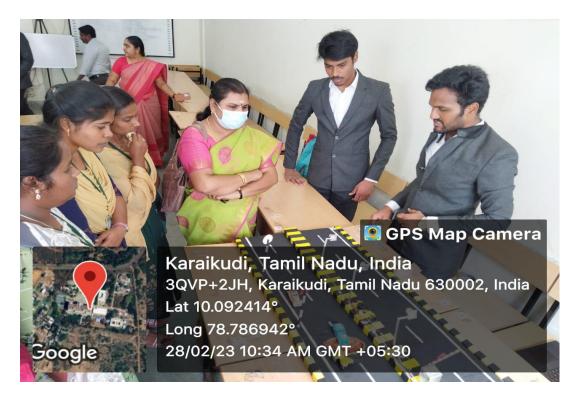

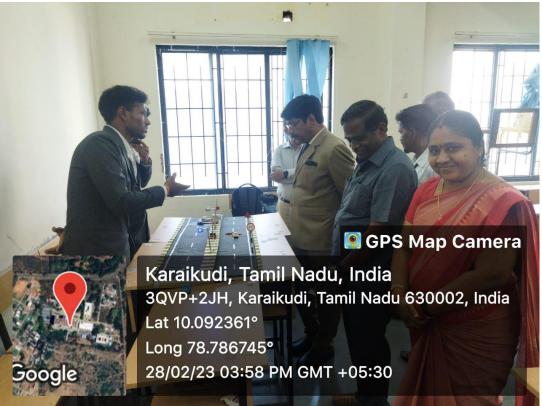

### Automatic Car Wiper Sensor.

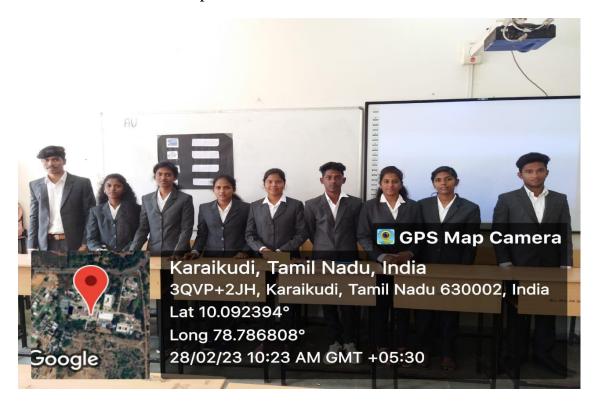

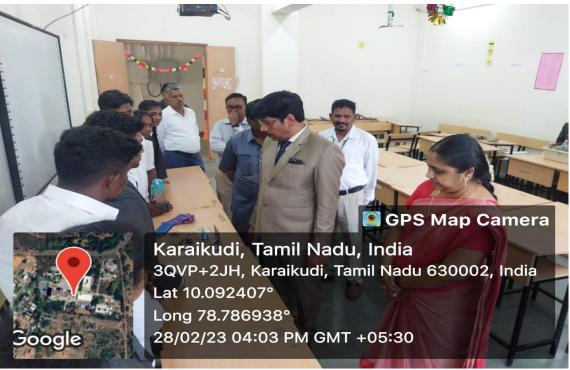

Ultra-Sonic Sensor.

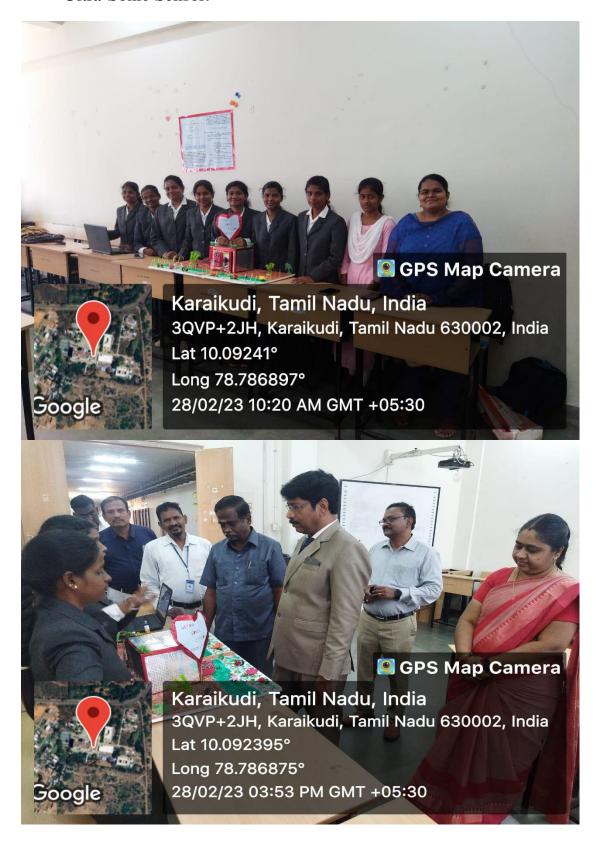

Laser Security Alarm.

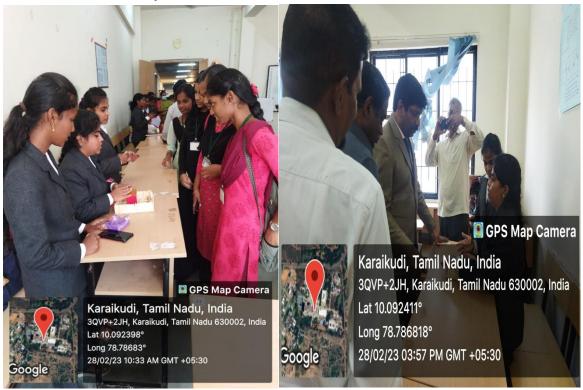

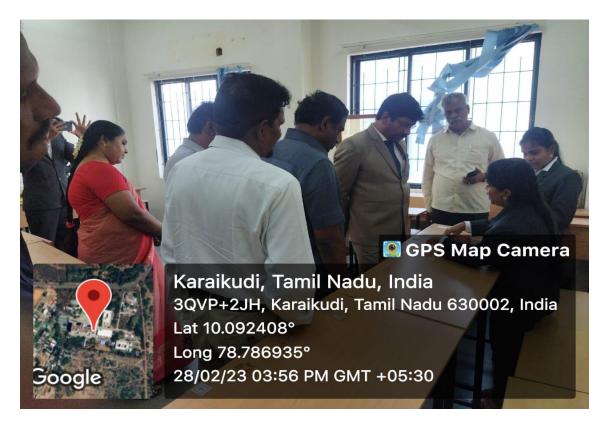

Water Pump using Iot and Hologram.

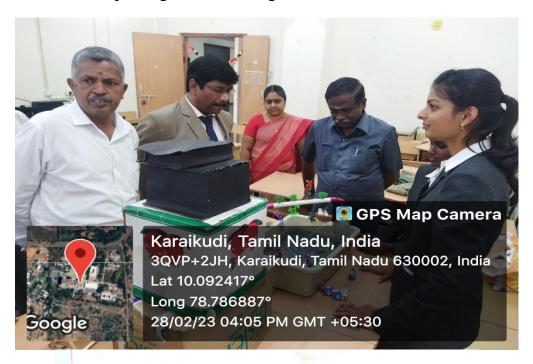

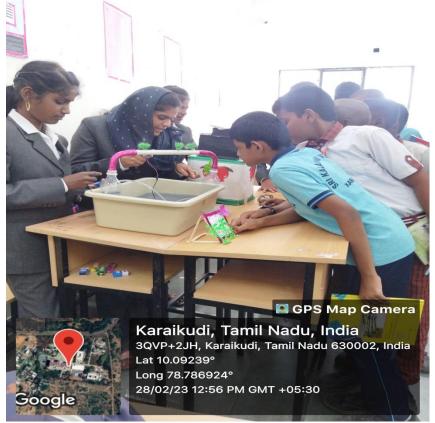

### **International Women's Day**

International Women's Day is a global celebration which is celebrated worldwide to honor the achievements and contributions of women throughout history. The celebration encourages dialogue, challenges stereotypes, and advocates for a world where women have equal opportunities. It's a moment to appreciate the progress made and acknowledge the work still needed to create a more inclusive and equitable society. In the view of international women's day the following competitions were conducted poetry, wonder of meme, just a minute (jam), animation and e-waste.

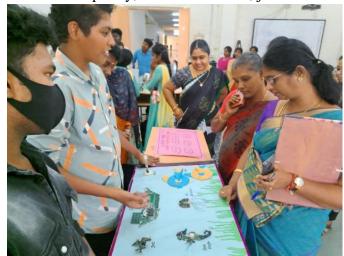

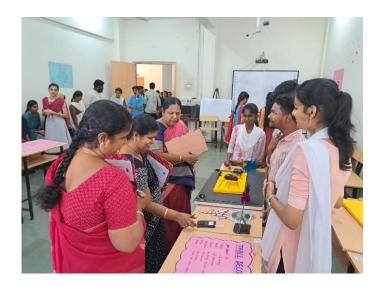

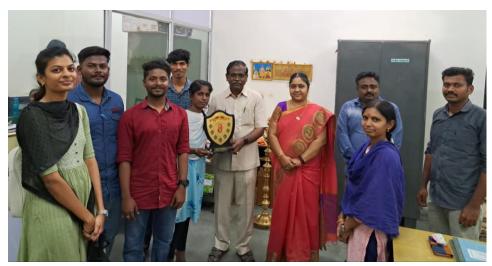

### **Cyber Forensics Lecture**

This lecture session was organized by the Department of Computer Science to provide students with information on current state of the technologies in IT industry and their implementation in the IT field.

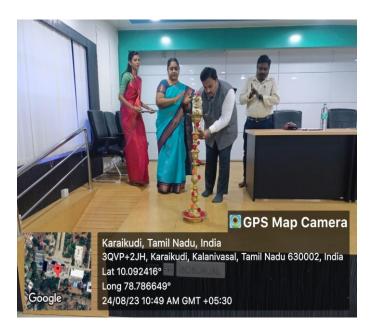

Honourable Vice-Chancellor Prof. G. Ravi nominated Prof. Arun Kumar Sangaiah, International Graduate Institute of AI, National Yunlin University of Science and Technology, Taiwan as a Visiting Faculty for the Department of Computer Science for the Academic Year 2023-2024. In this regard, Prof. Arun Kumar Sangaiah assured our Honourable Vice-Chancellor Prof. G. Ravi that he will take initiates to offer internship with subsidy for the research scholars of Computer Science Department. He added that this kind of internship programmes will strengthen the Research collaboration between Alagappa University and National Yunlin University of Science and Technology, Taiwan.

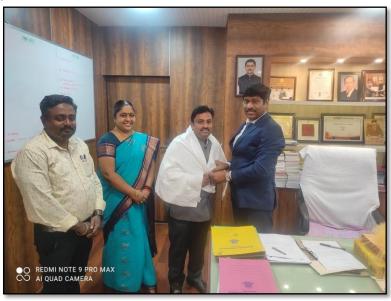

#### LATEST IT TRENDS

The seminar held on 16.12.2023, organized to shed light on the latest IT trends, proved to be an enlightening experience for attendees. With an impressive lineup of speakers and diverse topics, the event aimed at providing insights into life skills, entrepreneurial thinking, Python programming, and communication skills for career success.

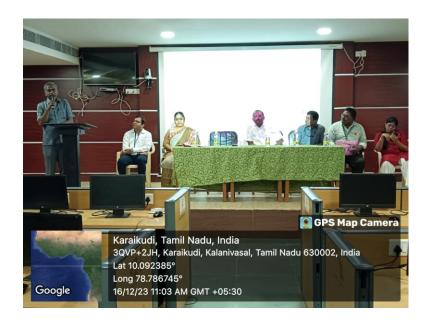

Dr. A. Padmapriya Professor and Head initiated the seminar, setting the stage for the exploration of current IT trends. Dr. T. Meyyappan Senior Professor address delivered into the dynamic landscape of the IT industry and the latest trends shaping it. RM. Venkatachalam, Managing Director WBC, Karaikudi delivered the Introduction to Life Skill. He shared valuable insights into the significance of life skills in personal and professional development in the session. SP. Nagappan Subramanian, Software Training Academic Head, deliver the lecture about Python. He introduced attendees to the world of Python programming, emphasizing its relevance in the current IT landscape and provided practical knowledge.

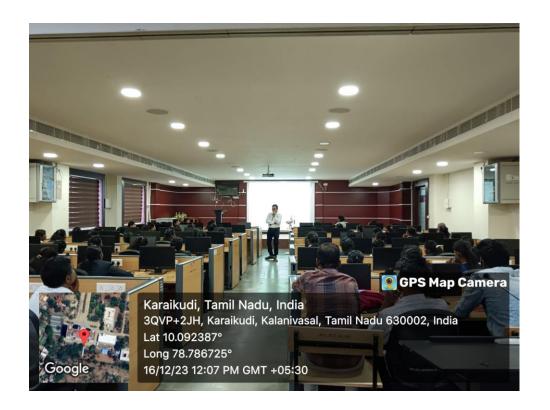

Palaniappan Somasundaram, Career Guidance Manager deliver the Business Ideas - How to Be an Owner, Not an Employee. A session focused on fostering an entrepreneurial mindset among the students. The balloon pin activity during the session added a dynamic and interactive element to the seminar, encouraging hands-on participation. R. Muthuilakkuvan, Language Trainer deliver the lecture about communication skills and addressing the Lack of Communication R. Muthuilakkuvan discussed the importance of effective communication and strategies to overcome communication challenges. The seminar successfully provided a multifaceted view of the latest IT trends, combining technical knowledge with essential life skills. Attendees left with a deeper understanding of industry dynamics and practical tools for success in their careers.

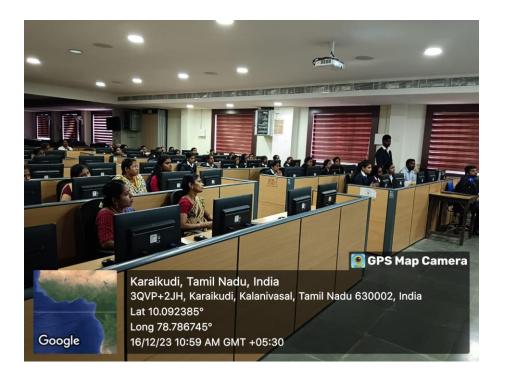

#### **ALUMNI ASSOCIATION**

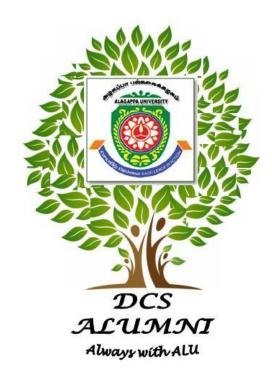

#### CONTRIBUTIONS ARE INVITED FROM THE ALUMNI

Account Name : Alagappa University Computer Science Alumni Association

**Account Number : 6489723189** 

IFSC Code : IDIB000A008

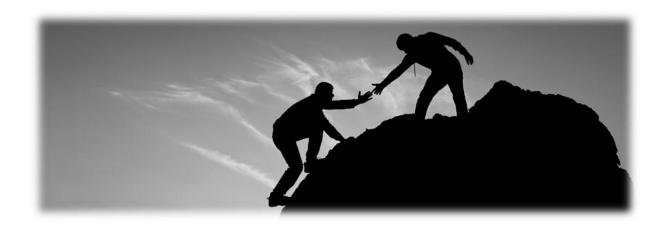

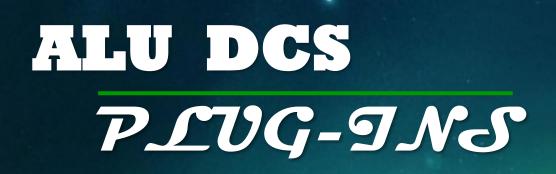

PUBLISHED BY
DEPARTMENT OF COMPUTER SCIENCE
ALAGAPPA UNIVERSITY
KARAIKUDI